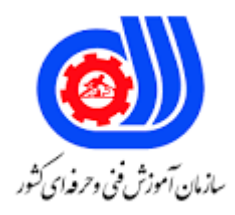

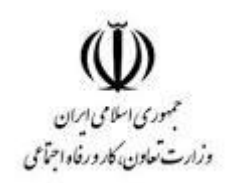

## **نمونه سؤاالت: کاربر گرافیکی محتوای آموزشی**

## **کد استاندارد: 732120530090001**

**معاونت پژوهش، برنامه ریزی و سنجش مهارت دفتر سنجش مهارت و صالحیت حرفه ای**

```
انرم افزار Adobe illustrator cc چندمین ویرایش این برنامه می باشد؟
                                                                               الف 14
                                                                                ب 17
                                                                                \mathbf{y} \cdot \mathbf{z}د ١۵
-2نرم افزار illustrator درچه سالی برای اولین باربرای سیستم عامل windows ارائه گردید؟
                                                                            الف 1989
                                                                             ب 1978
                                                                             ج 1970
                                                                             د 1980
                                            -3در اسناد برداری نقاط گوشه ای چه نام دارد؟
                                                                             الفPath
                                                                          بAnchor
                                                                           Vector_{\tilde{c}}دLink
                                   -4کلیدهای میانبر برای ایجاد یک سند جدید کدام است؟
                                                                         Alt + NAlt +shift +N_Ctrl +N<sub>z</sub>Shift + N<sub>o</sub>-5محیط کار پیش فرض نرم افزارکدام است؟
                                                                         الفDefault
                                                                       بEssentials
                                                                              Web\epsilonدTypography
                                          -6کلیدمیانبر برای ابزار selection کدام است؟
                                                                                 الفS
                                                                                 بV
                                                                                 M_{\tilde{c}}A<sub>o</sub>-7کدام گزینه قسمتی خارج ازکادر صفحه است که برروی کاغذ چاپ خواهد شد؟
                                                                             الفSide
                                                                           بMargin
                                                                             Bleed_{\tilde{c}}
```

```
دBoarder
                                                  -8کلید میانبر دستور save کدام است؟
                                                                        Ctrl + sالف
                                                                  Ctrl +shift +sب
                                                                           Alt +s_{\tilde{c}}Alt +ctrl +ss
                                    9به صورت پیش فرض menu Bar چند گزینه دارد؟
                                                                               الف 9
                                                                                ب 6
                                                                                ج 7
                                                                                د ۸
-10پایین نگه داشتن کدام کلید درهنگام استفاده ازابزار Rectangleباعث رسم یک مربع می گردد؟
                                                                           الفCTRL
                                                                            بShift
                                                                               Alt_{\tilde{c}}دSpace
                                     -11ازکدام ابزاربرای ترسیم چندضلعی استفاده می گردد؟
                                                                     الفRectangle
                                                                           بEllipse
                                                                         جPolygon
                                                           Rounded Rectangles
             -12بااستفاده ازکدام کلیددرهنگام ترسیم می توانیدمحل قرارگیری شکل راتغییردهید؟
                                                                            الفCtrl
                                                                            بShift
                                                                               Alt_{\tilde{c}}دSpace
              -13درکادرمحاوره ای Starتوسط کدام قسمت شعاع دایره داخلی تعیین می گردد؟
                                                                        الف1Radius
                                                                         ب2Radius
                                                                           Radius_{\tilde{c}}Inner Radiusد
                                -14ازکدام ابزار برای مورب کردن یک شکل استفاده می گردد؟
                                                                      الفSelection
                                                                          بRotate
                                                                          Reflect_{\tilde{c}}
```
دShear -15توسط گزینه های کدام قسمت از پانل Align می توان اشکال رانسبت به یک دیگرتراز نمود؟ **Align To** بAlign Distribute Object $_{\tilde{c}}$ Align Object<sub>2</sub> -16از گزینه کدام قسمت از پانل Align می توان براتی تعیین فاصله بین اشکال استفاده نمود؟ الفDistribute Align Objectب Distribute Object $_{\tilde{c}}$ Distribute spacingد -17بااستفاده ازکدام گزینه اشکال ازمحل تقاطع آنهابه مسیرهای مجزاتقسیم می شوند؟ **Minus Front** بExclude Devide<sub>z</sub> دIntersect ـ18باکلیک برروی کدام آیکون محت<mark>ویات</mark> لایه انتخابی پنهان می <mark>شود؟</mark> الفVisible بShow Hide $\epsilon$ Toggle visibleد -19باپایین نگه داشتن کدام کلید وکلیک برروی الیه های مختلف می توانیدچندین الیه را درحالت انتخابی قراردهید؟ الفShift Alt + shift $\cup$ Alt +  $ctrl$ دctrl -20بااستفاده ازکدام گزینه تمام الیه ها به یک الیه واحد تبدیل می شوند؟ Flatten Layersالف Merge selectionب Merge $_{\tilde{c}}$ Flatten Artworkد -21کدام space work محیط را برای سهولت نقاشی وطراحی تغییرمی دهد؟ الفAutomation بTypography جPainting

دAction -22توسط کدام گزینه می توانیدرنگ بوم رامشخص کنید؟ User Interfaceالف Canvas colorب Inter face $_{\tilde{c}}$ Back colorد -23پایین نگه داشتن کدام کلیددرهنگام ترسیم مستطیل باعث رسم شکل ازمرکزمی شود؟ الفAlt بShift Ctrl $_{z}$ دSpace -24کدام سیستم رنگی برپایه سه رنگ اولیه تشکیل دهنده نورمی باشد؟ الفGruyscale بHSB  $RGB_{\tilde{c}}$ دCMYK -25کدام یک ازانواع قلم هااثری مشابه مداد یا خودکاربرروی مسیر دارد؟ Art Brushالف Pattern Brushب Bristle Brush<sub>z</sub> Calligraphic Brushد -26درپانل link بااستفاده ازکدام دستورتصویردرمرکزمحیط کاری نمایش داده م شود؟ Go to link Re linkب Show link $_{\tilde{c}}$ دplace 27-هر کادر new document ازکدام قسمت برای تنظیم کیفیت یاوضوح تصاویراستفاده می گردد؟ الفResolution بDpi Raster effect $_{\tilde{c}}$ دBleed -28درهنگام استفاده ازابزارtransform freeکدام گزینه باعث چرخش درزاویه 45درجه می شود؟ Free distortالف بRotate جShear

دConstrain -29درهنگام ترسیم چندضلعی فشردن کدام کلیدباعث افزایش تعداداضالع می شود؟ الفU بShift Right $_{\tilde{c}}$ دUp -30بااستفاده ازکدام قابلیت میتوانیدطراحی های دستی خودراپس ازاسکن کردن به تصویربرداری تبدیل کنید؟ Image traceالف بTrace  $Embed_{\tau}$ دPlace -31ازکدام ابزاربرای ایجادبرش درمسیرهااستفاده می شود؟ الفScissors بPen Knife $_{\tilde{c}}$ دEraser 32-ازکدام ابزاربرای جداکردن قسمتی ازیکartworkاستفاده می شود؟ الفKnife بEraser Scissors<sub> $\approx$ </sub> دPen 33-ازکدام گزینه برا<mark>ی تعیین میزان گرد</mark>ی درقلم استفاده می شود؟ الفVariation بSize جRoundness دAngle درپانل image trace ابااستفاده ازکدام گزینه فقط قسمت های سفیدتصویرحفظ خواهدشد؟ $\,$ 34 High fidelityالف بSilhouettes Ignore white $_{\tilde{c}}$ دSketchedart 35-باپایین نگه داشتن کدام کلیددرهنگام کلیک برروی toggle lockتمام لایه هابه جزلایه انتخابی قفل خواهدشد؟ Ctrl + altالف بShift Alt + shift $_{\tilde{c}}$ 

```
دAlt
                                   -36بااستفاده ازکدام ابزارمی توانیدرنگ سمبل های اسپری شده راتغییرداد؟
                                                                            Symbol sprayerالف
                                                                               Symbol sizerب
                                                                              Symbol stainerج
                                                                            Symbol screener<sub>s</sub>
                                           -37کدام قسمت ازمحیط کاری درخروجی نمایش داده می شود؟
                                                                                    Art board
                                                                             Document viewب
                                                                                          Stage\approxدPasteboard
                                                              -38کیفیت مناسب برای چاپ کدام است؟
                                                                                          الف 100
                                                                                           ب 72
                                                                                           \mathbf{r} \cdot \mathbf{r}ج
                                                                                            10 - 5<mark>39-مقیاس اعداددرج شده درقسمت Raster Effect کدام است؟</mark>
                                                                                          الفPixel
                                                                                           بDPF
                                                                                            PPL_zدUnit
-40بااستفاده ازکدام منومی توانیدسازگاری فایل PDF خودرابانسخه های مختلف Acrobat Adobe تعیین نمود؟
                                                                               الفCompatibility
                                                                                       بVersion
                                                                                        Quality_{z}دPresser
                                                       -41بزرگترین نرم افزار illustrator چه نام دارد؟
                                                                            Document viewالف
                                                                                      Art boarب
                                                                                  Tools panel_{\tilde{c}}Control panelد
                                          -42بااستفاده ازکدام کلیدپانل ها به صورت موقت پنهان می گردد؟
                                                                                          الفESC
                                                                                               F_{\rightarrow}Tab + space_{\tilde{c}}
```

```
دTab
                                -43بااستفاده از کدام دستور Artwork برروی تمام Artworkهابازنشانی می گردد؟
                                                                                        Past in placeالف
                                                                                                  بPaste
                                                                                        Past in front\epsilonPast in centres
                                              -44کلیدمیانبربرای دستور plate Tam from New کدام است؟
                                                                                             Ctrl + Nالف
                                                                                       Shift + Alt + N
                                                                                       Shift +ctrl + N_zAlt + ctrl + N_0-45پسوندفایل های plate Tam درنرم افزار illustrator کدام است؟
                                                                                                   الفAIT
                                                                                                     بAL
                                                                                                     TL_{\tilde{c}}دTAI
4<mark>6-درکادر New document بااستفاده ازگزینه های کدام قسمت می توان نحوه قرارگیری  Art work هاراتعیین کرد؟</mark>
                                                                                                 الفAlign
                                                                                              بArrange
                                                                                                    جSort
                                                                                                Sort By<sub>2</sub>
                                                              -47بااستفاده ازفضای board Art چه نام دارد؟
                                                                                                 الفBleed
                                                                                                 بStage
                                                                                          Paste board_{\tilde{c}}دdocument
                                                            -48کلیدمیانبربرای فعال کردن ابزار Hand چیست؟
                                                                                                      الفZ
                                                                                                      بA
                                                                                                      V_{\tilde{c}}دH
                                                   -49درکادر picker color بیشترین مقدار کادر R کدام است؟
                                                                                                  الف 255
                                                                                                   \n  r \cdot \cdot \cdot\overline{y}۰\overline{z}
```
د ١٠٠ -50کدام ابزاربرای تغییراندازه شکل مورداستفاده قرارمی گیرد؟ الفScale بSize جSelection دRotate 51-توسط کدام ابزارمیتوان یک خط رابااستفاده ازنقاط ابتدایی وانتهایی آن رسم نمود؟ Blub Brashالف Line segmentب Line $_{\tilde{c}}$ دBrush -52درهنگام رسم مارپیچ کدام گزنه تعین می کند که شعاع هرربع دایره درصد ازربع دایره قبلی است؟ الفDecay بRadius Percent<sub>z</sub> دSegment -53ازکدام ابزار برای ترسیم خطوط شبکه ایی به صورت مستطیل استفاده می گردد؟ **Line grid** بGrid Polar gridج Rectangular gridد 54-درابزار Rectangular Grid فشردن کدام کلیدباعث کشیدگی سطرها به سمت بالامی شود؟ الفC  $V_{\hookrightarrow}$  $F_{\tilde{c}}$  $X_{0}$ -55درابزار Grid Rectangular فشردن کدام کلیدباعث کشیدگی ستون ها به سمت چپ می گردد؟ الفX بV  $C_{\tilde{c}}$  $F_{\circ}$ -56درپانل Stroke بااستفاده ازکدام قسمت میتوان نحوه نمایش دوسرخط رامشخص نمود؟ الفHead بCap Dash $_{\tilde{c}}$ 

```
دwidth
-57کدام گزینه باعث نمایش گوشه های پخ درخطوط می گردد؟
                                       Bevel joinالف
                                          Butt capب
                                  Rounded join_{\tilde{c}}Miter joinد
                   -58کلیدمیانبر ابزار width کدام است؟
                                 Shift + Alt +Wالف
                                          Alt + WCtrl +W_zShift +W<sub>o</sub>-59کلیدمیانبرابزار PEN کدام است؟
                                                 الفP
                                                  بN
                                                  A_{\tilde{c}}دs
-60بااستفاده ازکدام ابزارمی توان انحنای گوشه هاراافزایش داد؟
                                         الفSmooth
                                             بBrush
                                                Pen<sub>z</sub>
                                               دLess
        -61کدام گزینه بیانگر color Additives می باشد؟
                                       الفGrayscale
                                              بRGB
                                               HSB_{\tilde{c}}دCMYK
          -62درکدام سیستم رنگی مولفه طیف رنگ قراردارد؟
                                            الفCMYK
                                              بRGB
                                               HSB_{\tilde{c}}دGrayscale
                       -63رنگ محیطی شکل چه نام دارد؟
                                           الفStroke
                                             بColor
                                             Width_{\tilde{c}}
```
دfill -64درپانل color باانتخاب کدام گزینه رنگ متضاد رنگ انتخابی ایجاد خواهدشد؟ الفSwape بInvert Swatch $_{\tilde{c}}$ دcomplement -65درپانل paragraphباانتخاب کدام گزینه حروف به صورت حروف بزرگ ولی به اندازه حروف کوچک درج می گردد؟ Small capsالف All capsب Change case $_{\tilde{c}}$ Title caseد -66درپانلparagraphبااستفاده ازکدام گزینه فقط نخستین حرف ابتدای هرجله باحروف بزرگ درج می گردد؟ Lower caseالف بUppercase Title case $\approx$ Sentence case<sub>s</sub> -67ازکدام دستوربرای جداکردن Fill و stroke یک شکل استفاده می گردد؟ Offset pathالف بJoin جAverage **Outline strokes** -68بااستفاده ازکدام دستورمی توان نسخه ایی ازیک word Art رابافاصله ای شخص ازلبه آن درج نمود؟ الفJoin Outline strokeب Offset path<sub> $\tau$ </sub> دNew -69بااستفاده ازکدام ابزارمی توان object های موجوددریک گروه رادرحالت انتخاب قرارداد؟ Direct selectionالف Group selectionب Group $_{\tilde{c}}$ دSelection 70-کلیدمیانبربرای ایجادیک گروه ازچند Art work کدام است؟ Ctrl + Gالف Alt  $+G$ Alt + ctrl +  $G_{\tilde{c}}$ 

```
Shift + G<sub>o</sub>17-بااستفاده ازکدام دستور Art work هاباهم ترکیب شده ورنگ شکل بالاتررابه خودمی گیرد؟
                                                                               Min us front
                                                                                         بUnit
                                                                                       جMerge
                                                                                    دIntersect
                                        72-دریک مسیردایره Anchor point هاازچه نوعی می باشند؟
                                                                                     الفCorner
                                                                                   بTangernt
                                                                                        Circle_{\tilde{c}}دSmooth
73-درابزار Direct selection باپایین نگه داشتن کدام کلیدمی توان چندین Anchor point اانتخاب نمود؟
                                                                                        الفShift
                                                                                          بCtrl
                                                                                    Alt + ctrl_{\tilde{c}}دAlt
                                      -74درکدام قسمت تنظمات مربوط به نمایش وپیمایش سندوجوددارد؟
                                                                             Control panelالف
                                                                             Navigation barب
                                                                            Document viewج
                                                                                 Tools panelد
                                 -75بااستفاده ازکدام گذینه می توانید واحداندازه گیری سندرامشخص نماید؟
                                                                                         الفDPI
                                                                                 بOrientation
                                                                                          جSize
                                                                                          دunit
                     -76بااستفاده ازکدام ابزارمی توانید symbol های اسپری شده رابه یک نقطه متمرکزکرد؟
                                                                            Symbol shifterالف
                                                                         بSymbolscruncher
                                                                                Symbol sizre_{\tilde{c}}Symbols prayer<sub>5</sub>
                      جااستفاده ازکدام گزینه تمامی Art board هادرمحیط کاری نمایش داده می شود؟
                                                                              Ctrl +Alt +Oالف
                                                                                     Ctrl + I_{\sim}Ctrl +Z_{\tilde{c}}
```

```
CTRL + Alt + I<sub>o</sub>-78درکدام حالت نمایش تنها خطوط پیرامونی نمایش داده می شود؟
                                                                      الفPreview
                                                                        بNormal
                                                                  Pixelpreview_{\tilde{c}}دoutline
             -79ازکدام گزینه برای کنترل رنگ های موجوددرسندهنگام چاپ استفاده می گردد؟
                                                                      الفPreview
                                                           Overprint previewب
                                                                 Pixel preview_{\tilde{c}}دOutline
             80-بااستفاده ازکدام دستوربین دوAnchor point یک مسیر جدیدرسم می گردد؟
                                                                      Out lingالف
                                                                   Offset pathب
                                                                         Merge_{z}دJoin
                 -81نرم افزار illustrator چندنوع قلم موی مختلف دراختیارکاربرقرارمی دهد؟
                                                                             الف 3
                                                                              ب 6
                                                                              ج 4
                                                                               د ۵
                -82بااستفادهازکدام دستورمی توان دو point Anchor رابایکدیگرترازنمود؟
                                                                        الفMerge
                                                                      بAverage
                                                                           Joint_{\tilde{z}}Out lineد
             -83بااستفاده ازکدام گزینه یک کپی از board Art انتخابی درسنددرج می شود؟
                                                          Past Art boardالف
                                                               New Art boardب
                                                        Duplicate Art board_{\tilde{c}}Copy Art boards
-84بااستفاده ازکدام دستورwork Art هاباهم ترکیب شده وفقط قسمتهای مشترک باقی می مانند؟
                                                                  Minus front
                                                                       بExclude
                                                                      Intersect_{\tilde{c}}
```

```
دDivide
      -85بااستفاده ازکدام دستور work Art ;هاباهم ترکیب شده وقسمت های مشترک حذف می شوند؟
                                                                              الفExclude
                                                                              بIntersect
                                                                                  Divide_{\tilde{c}}دunit
             -86بااستفاده از کدام دستور work Art هاباهم ترکیب شده ودیگرقابل ویرایش نمی باشند؟
                                                                                الفMerge
                                                                              بIntersect
                                                                           Minus front_{\tilde{c}}دUnit
-87درکادر محاوره ایی Reflect بااستفاده ازگزینه های کدام قسمت می توانیدمحوربازتاب رامشخص نمائید؟
                                                                               الفReflect
                                                                                   بAxis
                                                                                  جAngle
                                                                                    دSide
                                      88-کلیدمیانبربرای دستور Trans form Each کدام است؟
                                                                              Ctrl + Dالف
                                                                        Alt + ctrl + D_{\sim}Alt + shift + D_{\tilde{c}}Alt + shift + ctrl + D_2-89بااستفاده ازکدام ابزارمی توانیدشفافیت symbol های اسپری شده راتغییردهید؟
                                                                        Symbol size rالف
                                                                       Symbol stainerب
                                                                     Symbol screenerج
                                                                       Symbol sprayer<sub>3</sub>
                             -90کدامیک از انواع قلم ها اثری مشابه قلم موی نقاشی برروی مسیردارد؟
                                                                        Bristle brushالف
                                                                        Scatter brushب
                                                                              Art brush_{\tilde{c}}Calligraphic brushد
                            -91درکدامیک ازانواع قلم هاobject هادقیقا"برروی مسیرقرارمی گیرند؟
                                                                         Bristle brushالف
                                                                             Art brushب
                                                                    Calligraphic brush_{\tilde{c}}
```

```
Pattern brushد
                    -92ازکدام نوع قلم برای درج object هابه صورت تصادفی برروی یک مسیراستفاده می شود؟
                                                                                    Art brushالف
                                                                           Calligraphic brushب
                                                                                 Scatter brush_{\tilde{c}}Bristle brushد
-93درکادرمحاوره ای Options Brush Art بااستفاده ازآیکون های کدام قسمت می توان جهت مسیرراتعین نمود؟
                                                                                     الفDirection
                                                                                        بLength
                                                                                          Angle\approxدPath
                              -94بااستفاده ازکدام گزینه می توانیدمیزان شفافیت تصویردرالیه رامشخص نمائید؟
                                                                               Dim to imageالف
                                                                               Trans parencyب
                                                                                         Image_{\tilde{c}}دOpacity
           -95کدام گزینه به معنی ترتیب قرارگیری الیه ویاobjectهای موجوددریک الیه برروی یکدیگرمی باشد؟
                                                                              Arrange orderالف
                                                                                       بArrange
                                                                                          Order\approxStacking orderد
96-د<mark>ر</mark>کادرمحاوره ای art brush optionsبااستفاده ازک<mark>دام گزینه می توانobjectرادرراستای</mark> مسیرمعکوس کرد؟
                                                                                       الفReflect
                                                                                            بFlip
                                                                                    Flip across_{\tilde{c}}Flip alongد
                                       -97قلم مویpatternدرپانلbrushesبه چندکادرتقسیم شده است؟
                                                                                             الف ۶
                                                                                              ب 7
                                                                                              ج ۵
                                                                                               د 4
      \cdotدرکادرمحاوره ای bristle brush optionsکدام گزینه مشخص کننده انعطاف پذیری قلم مومی باشد؟
                                                                                     الفStiffness
                                                                                     بThickness
                                                                                        Density_{z}
```

```
دSoftness
                                                                  -99کلیدکمکی ابزارbrush blobکدام است؟
                                                                                              Ctrl + bالف
                                                                                                      بB
                                                                                              Shift + b_{\tilde{c}}Alt + b_2100-درکادر blob brush too l optionsازگزینه های کدام قسمت نیزبرای تعیین فاصله نقطه گزاری استفاده می شود؟
                                                                                           الفTolerance
                                                                                               بSpacing
                                                                                              Distance_{z}دSelected
                                                   -101کلیدهای میانبربرای نمایش پانل Gradient کدام است؟
                                                                                            Ctrl + F9الف
                                                                                             Ctrl + F6Ctrl +F8_zCtrl + F7.<mark>102</mark>-کدام گزینه ب<mark>اعث ایجادیک Gradient خطی می گردد؟</mark>
                                                                                               الفLinear
                                                                                                بRadial
                                                                                                 Slider\approxدGradient
                 -103بااستفاده ازکدام قسمت ازپایان Gradient می توان میزان ترکیب رنگهای گرادیان را تعین نمود؟
                                                                                              الفOpacity
                                                                                                  بType
                                                                                              Location_{\tilde{c}}Gradient slider<sub>s</sub>
                                                             -104ازکدام ابزاربرای رسم مسیر استفاده می گردد؟
                                                                                                الفLasso
                                                                                                 بBrush
                                                                                                   Line_{\tilde{c}}دpen
                                                   -105کدام گزینه به معنی ارتباط بین کادرهای متنی می باشد؟
                                                                                             الفTreaded
                                                                                           بThreading
                                                                                                Thread_{\tilde{c}}
```

```
Treaded text
                                           -106کلیدهای میانبربرای بازکردن پانل character کدام است؟
                                                                                       Ctrl + Tالف
                                                                                Alt + shift + T_{\sim}Alt + T_{\tilde{c}}Shift + T<sub>o</sub>107-کلیدمیانبربرای تبدیل art workمابه یکive paint groupکدام است؟
                                                                                Ctrl + alt + xالف
                                                                                        Ctrl + x_Alt + x_{\tilde{c}}Shift + x_2-108بااستفاده ازکدا گزینه objectانتخابی یک سطح باالترمی رود؟
                                                                                Bring forward
                                                                                Bring to frontب
                                                                               Send backward\approxSend to backد
           -109بااستفاده ازکدام گزینه objectانتخابی به پایین ترین سطح وزیرتمام objectهامنتقل خواهدشد؟
                                                                                 Send to backالف
                                                                                Bring forwardب
                                                                                 Bring to front\epsilonSend backward<sub>2</sub>
    -110درتنظیمات ابزارهای type areaازکدام گزینه برای تعیین فاصله بین سطرهاوستون هااستفاده می گردد؟
                                                                                          الفgutter
                                                                                 Inset spacingب
                                                                                          Offset_{\tilde{c}}دSpan
      در تنظیمات ابزارهای area typeکدام گزینه برای تعیین فاصله سلول هاازحاشیه کادرمتنی کاربرددارد؟111\,الفGutter
                                                                                 Inset spacingب
                                                                                            Span_{\tilde{c}}دOffset
در منوی<code>inset</code> spacingالستفاده ازکدام گزینه حروف بزرگ خط اول بالبه بالایی کادرمتنی هم ترازمی شوند؟
                                                                                         الفAsend
                                                                                         Em boxب
                                                                                         Leading_{\tilde{z}}
```

```
Cap heightد
                         -113ازکدام ابزاربرای حذف رنگ محیط داخلی استفاده می گردد؟
                                                                       الفKnife
                                                                          بPen
                                                                       جEraser
                                                                     دScissors
                        -114بااستفاده ازکدام گزینه سنددرابعادواقعی نمایش داده می شود؟
                                                                Actual sizeالف
                                                                         بSize
                                                                Normal view_{\tilde{c}}دPreview
                                  -115ازکدام پنل برای پیمایش اسناداستفاده می گردد؟
                                                                الفNavigation
                                                                         بInfo
                                                                         View\approxدNavigator
-116بااستفاده ازکدام ابزارمی توانید symbol های اسپری شده رابه صورت هم زمان جابجاکرد؟
                                                             Symbol sizerالف
                                                             Symbol shifterب
                                                            Symbol sprayer\approxSymbol scrunchers
-117نمایش کدام عبارت در panel control به معنی خارج شدن تصویراز Link می باشد؟
                                                                 Un embedالف
                                                                   Linked in<sub>-</sub>
                                                                       Image_{\tilde{c}}دEmbed
           -118ازکدام گزینه برای واردکردن یک تصویر map Bit به نرم افزاراستفاده نمود؟
                                                                       الفPlace
                                                                        بOpen
                                                                      Import_{\tilde{c}}دTrace
                     -119ازکدام گزینه برای تنظیم حروف آسیای شرقی استفاده می شود؟
                                                                    Em boxالف
                                                                      As endب
                                                                 Cap height_{\tilde{c}}
```

```
دLeading
درمنوی Align to path باانتخاب کدام گزینه متن درون مسیردرج خواهد شد؟120\,Des c enderالف
                                                             بInside
                                                          Ascender_{\tilde{c}}Em boxد
 121برای ذخیره پروژه درadobe animate از کدام کلید ها استفاده می شود؟
                                                        File /Save الف
                                                                 ب 9F
                                                                 F5\zetaد 7F
                -122برای نمایش افکت اعمال شده از کدام گزینه استفاده می شود؟
                                           الف در TimeLine گزینه Play
                                                        View/Play ب
                                                     Animate/Play ج
                                                                  د 1F
                     -123برای اضافه نمودن افکت از کدام گزینه استفاده می شود؟
                                        Insert KeyFrame/Effect الف
                                                      Insert Effect ب
                                                                 F2F12-124در نرم افزار Animate adobe برای کشیدن مربع از کدام ابزار استفاده می شود؟
                                                       الف Rectangle
                                                            ب Square
                                               ج کلید ترکیبی Shift+Alt
                                                              د Circle
                     -125برای تنظیم انیمیشن از کدام نوار ابزار استفاده می شود؟
                                                          الف Toolbar
                                                        Time Line ب
                                                  View/Animation \approxد Video
             -126برای نمایش زمانبندی انیمیشن از کدام نوار ابزار استفاده می شود؟
                                                          الف Toolbar
                                                        Time Line ب
                                                  View/Animation \approx
```

```
د Video
                                -127برای نمایش پانل Properties از کدام گزینه استفاده می شود؟
                                                                   View/Properties الف
                                                                Window/Properties ب
                                                                                Ctrl+E \zetaAlt+P د
                                            -128پسوند پیش فرض فایل ذخیره شدن پروژه چیست؟
                                                                                  الف Fla
                                                                                 ب Html
                                                                                    An \epsilonد AdA
                                -129برای نمایش خط کش)Rulers )از کدام گزینه استفاده می شود؟
                                                                        View/Rulers الف
                                                                               Ctrl+B ب
                                                                           Ctrl+Ruler ج
                                                                       window/rulers د
                                  -130برای نمایش اندازه واقعی پروژه از کدام گزینه استفاده می شود؟
                                                                  View/Actual Size الف
                                                                               Ctrl + 9 -Ctrl+A\approxCtrl + 9.-131برای نمایش خطوط راهنما در هنگام اضافه کردن آبجکت بر روی Stage از کدام گزینه استفاده می شود؟
                                                                View/Smart Guides الف
                                                                               Ctrl+w ب
                                                                                Ctrl+9\zetapanel/Guides د
                            -132برای اضافه کردن یک فایل تصویری از کدام گزینه استفاده می نماییم؟
                                                                         File/Import الف
                                                                              Ctrl+m ب
                                                                                Ctrl+n \approxCtrl+t د
                            -133برای اضافه کردن یک فایل ویدئویی از کدام گزینه استفاده می نماییم؟
                                                                         File/Import الف
                                                                               Ctrl+L \cupCtrl+1_{z}
```

```
Ctrl+m د
-134در نرم افزار animate adobe برای مخفی کردن یک آبجکت از کدام آیکن در TimeLine استفاده می شود ؟
                                                                                      الف آیکن قفل
                                                                                      ب آیکن چشم
                                                                                      ج آیکن دایره
                                                                                        د آیکن قلم
       -135در نرم افزار animate adobe برای نمایش درس های آموزشی آنالین از کدام پانل استفاده می شود ؟
                                                                                    الف Learning
                                                                                      ب Lessons
                                                                                    properties \approxد Amozesh
 ۱۳۶-در نرم افزار adobe <mark>animate مدیریت</mark> فایل های مو<mark>سیقی، ویدئویی، عکس و … در کدام پانل انجام می</mark> شود ؟
                                                                                  الف Categories
                                                                                       ب Library
                                                                                    properties \approxد Files
                                            -137جهت چرخاندن یک عکس از کدام گزینه استفاده می شود ؟
                                                                     properties/Transform الف
                                                                             properties/path ب
                                                                            properties/circle ج
                                                                                          د tools
                                  -138در صورت حذف یک فایل gif از کدام روش امکان بازگشت وجود دارد ؟
                                                                                       CtrI+0الف
                                                                                       Ctrl+k ب
                                                                            ج از طریق پانل Library
                                                                                        Ctrl+u د
                                                 -139اندازه stage از طریق کدام گزینه تنظیم می گردد ؟
                                                                           properties/stage الف
                                                                                        ب Width
                                                                       properties/Transform \epsilonد Height
                                                  -140رنگ stage از طریق کدام گزینه تنظیم می گردد ؟
                                                                            properties/color الف
                                                                            properties/Stage ب
                                                                       properties/Transform \approx
```

```
د پانل color
                         -141تغییر فونت نوشته بر روی stage از کدام گزینه تنظیم می گردد ؟
                                                              properties/Text الف
                                                               properties/Font ب
                                                         properties/Document ج
                                                                         د پانل text
                  -142جهت تغییر Align نوشته بر روی stage از کدام گزینه تنظیم می گردد ؟
                                                                      الف پانل align
                                                               properties/Font ب
                                                         properties/Document ج
                                                                properties/Text د
                    ۱۴۳-جهت <mark>تغییر رنگ نوشته بر روی stage از کدام گزینه تنظیم می</mark> گردد ؟
                                                                      الف پانل color
                                                               properties/Font ب
                                                         properties/Document ج
                                                                properties/Text د
-144جهت تغییر طول و عرض یک عکس به یک اندازه هنگام تغییر اندازه، از کدام کلید تنظیم می گردد ؟
                                                                     Alt+Shift الف
                                                                             ب Alt
                                                                             Ctrl \epsilonد Shift
           -145جهت ایجاد حرکت انیمیشن یک تصویر در محور افقی، کدام گزینه کامل تر می باشد؟
                                                     Add Keyframe+Position الف
                                                                        ب Position
                                                                          ج مقدار X
                                                                             د Size
                              -146جهت ایجاد keyFrames ، از کدام گزینه استفاده می شود؟
                                              and Size Properties/Position الف
                                                                        ب در Time
                                                                         ج در Line
                                                                        د در Frame
                  -147جهت چرخش یک آبجکت، بر روی stage از کدام گزینه استفاده می شود؟
                                                    الف خاصیت Rotateدر TimeLine
                                                                     ب Properties
                                                              ج خاصیت Transform
```

```
د Position
-148برای ایجاد انیمیشن بین دو keyframe از کدام گزینه استفاده می شود؟
                                        Create Transition الف
                                                     ب Create
                                ج خاصیت Rotate در Transform
                                                    د Position
         -149برای ایجاد loop در انیمیشن از کدام گزینه استفاده می شود؟
                                            Insert Trigger الف
                                              Insert Action ب
                                                    Control \approxد loopAnimation
           -150Duplicate در قسمت Action چه عملی انجام می دهد؟
                                                  الف کپی لا<mark>یه ها</mark>
                                             ب اضافه کردن متن ها
                                                    ج حذف عکس
                                                     د حذف الیه
                  ۱۵۱–در قسمت Library کدام گزینه ها دیده می شوند؟
                                                     الف items
                                                       ب code
                                                        text \approxد Symbols
      -152برای تعویض یک عکس در stage از کدام گزینه استفاده می شود؟
                  Image قسمت در Change Image Source الف
                 Change قسمت در Change Image Source ب
                  Control قسمت در Change Image Source ج
                   Picture قسمت در Change Image Source د
                    -153در قسمت Library کدام گزینه دیده نمی شود؟
                                                  الف Symbols
                                                     ب Scripts
                                                      Fonts \zetaد Pictures
                    -154در قسمت Library کدام گزینه دیده می شود؟
                                                    الف Codes
                                                     ب Action
                                                  Elements \epsilon
```

```
د Images
            -155برای اینکه یک الیه در باالترین الیه قرار گیرد، پس از کلیک راست بر روی آن کدام گزینه انتخاب می شود؟
                                                                                          Go to Front الف
                                                                                        Bring To Front ب
                                                                                                   Front _{\tilde{c}}To Front د
                                       -156برای گرفتن خروجی از پروژه برای IBook از کدام گزینه استفاده می شود؟
                                                                                        Action/Export الف
                                                                                           File/Publish ب
                                                                                        Export Project \approxد Setting
                                -157برای گرفتن خروجی از پروژه کدام موارد از پروژه به صورت فایل ذخیره خواهند شد؟
                                                                                                  الف رنگ ه<mark>ا</mark>
                                                                                                 ب تنظیمات
                                                                                                ج اسکریپت ها
                                                                                                      د ابعاد
۱۵۸-برای اینکه بخواهیم یک عکس <mark>در راستای عمودی و در یک خط حرکت نماید، ضمن حرکت ماوس از کدام کلید استفاده می</mark>
                                                                                                       شود؟
                                                                                                 الف Space
                                                                                                    ب Ctrl
                                                                                                    Shift \tauد Alt
                             -159انتخاب کدام گزینه در TimeLine، KeyFrame به طور خودکار ساخته می شود؟
                                                                                              الف AutoKey
                                                                                               ب Autokey
                                                                                        AutoKeyFrame \approxد Keyframe
                                     -160انتخاب کدام گزینه در TimeLine انیمیشن به طور خودکار ساخته می شود؟
                                                                                      الف AutoTransition
                                                                                             ب Transition
                                                                                        AutoAnimation \approxد Animation
-161جهت استفاده انیمیشنی از یک پروژه در پروژه دیگر با توجه به اینکه در همان مکان های تعریف شده در پروژه قبلی منتقل 
                                                                                                       گردد؟
                                                                     Paste Transition To Location الف
```

```
Paste Transition ب
                                                                                  Paste To Transition \tauPaste From Transition د
-162جهت استفاده انیمیشنی از یک پروژه در پروژه دیگر، با توجه به اینکه در همان مکان های تعریف شده در پروژه قبلی با شد 
                                                                    و معکوس شود از کدام گزینه استفاده می شود؟
                                                                     Paste Transition To Location الف
                                                                                       Paste Inverted ب
                                                                                  Paste To Transition \tauPaste From Transition د
                                     -163برای نمایش خروجی انیمیشن در Browser از کدام کلید استفاده می شود؟
                                                                                              Ctrl+Alt الف
                                                                                            Ctrl+Enter ب
                                                                                           Shift+Enter \tauAlt+Enter د
                              -164برای اجرای مدام موزیک در یک انیمشین می بایست کدام گزینه عالمت دار شده باشد؟
                                                                                                   الف loop
                                                                                           Audio Loop ب
                                                                                              AutoPlay \approxد Continue
                                    ۱۶۵-برای تنظیم <mark>میزان موزیک در یک</mark> انیمشین می بایست <mark>کدام گزین</mark>ه تنظیم <mark>گردد؟</mark>
                                                                                               الف Volume
                                                                                        ب ConfigVolume
                                                                                                  Value \overline{z}د چنین امکانی وجود ندارد
                                 -166برای خط چین دار کردن خطوط دور یک مستطیل از کدام گزینه استفاده می شود؟
                                                                                               الف Dashed
                                                                                                   ب Solid
                                                                                                dotthed \tauد Chin
                                      -167برای نقطه چین کردن خطوط دور یک دایره از کدام گزینه استفاده می شود؟
                                                                                               الف Dashed
                                                                                                   ب Solid
                                                                                                dotthed \tauد Chin
                                        -168کدامیک از فرمت های ویدئویی زیر قابل اضافه کردن در نرم افزار می باشد؟
```

```
الف ts
                                                          ب OGG
                                                          mkv \overline{z}د dat
-169کدامیک از فرمت های ویدئویی زیر قابل اضافه کردن در نرم افزار نمی باشد؟
                                                         الف 4MP
                                                         ب OGG
                                                          mKV_{z}د Oga
   -170جهت تغییر روی هم قرار گرفتن الیه ها از کدام گزینه استفاده می شود؟
                                        Properties/Position الف
                                   ب ترتیب الیه ها درپانل TimeLine
                                                      Position \approxد Properties
                    -171برای نمایش پنل ها از کدام منو استفاده می کنیم؟
                                                          الف Edit
                                                         ب View
                                                      ج Window
                                                         د Select
                   -172فرمت پیش فرض فایل های Illustrator چیست؟
                                                          الف EPS
                                                          ب SVG
                                                            AI \tauد IIS
          -173برای تنظیمات preferences از کدام منو استفاده می کنیم؟
                                                    الف منوی Edit
                                                      ب منوی File
                                                     ج منوی view
                                                    د منوی select
 -174برای فعال شدن خط کش از کدام کلیدهای ترکیبی می توان استفاده کرد؟
                                                    CTRL+F الف
                                                     CTRL+R ب
                                                      CTRL+L \approxCTRL+C د
         -175برای انتخاب چند شکل از کدام کلید ترکیبی استفاده می کنیم؟
```
الف ctrl ب shift alt  $\approx$ د Home -176برای گروه بندی اشکال انتخاب شده چه عملی را باید انجام دهیم؟ الف از منوی Editگزینه Groupرا انتخاب کنیم. ب از منوی File گزینه Groupرا انتخاب کنیم. ج از منوی Object گزینه Groupرا انتخاب کنیم. د از منوی Window گزینه Groupرا انتخاب کنیم. -177کلید ترکیبی گروه بندی چیست؟ CTRL+G الف CTRL+A ب  $CTRL+N$   $\approx$  $CTRL+P_3$ -178با کدام ابزار می توان چند شکل را به طور همزمان انتخاب کرد؟ الف ابزار Transform Free ب ابزار Tool Selection Direct selection Tool ابزار ج د ابزار Eraser Tool -179برای تغییر اندازه اشکال انتخاب شده از کدام ابزار می توان استفاده نمود؟ الف ابزار Tool Selection Direct selection Tool ابزار ب ج ابزار Tool Type د ابزار Tool Pen -180برای تغییر اندازه اشکال انتخاب شده از کدام ابزار می توان استفاده نمود؟ Free Transform Tool ابزار الف Direct selection Tool ابزار ب **Type Tool**  $x_i$ ابزار Type Tool د ابزار Tool Pen -181برای انتخاب و حرکت دادن جزئی از یک شکل از کدام ابزار استفاده می کنیم؟ Free Transform Tool ابزار الف Direct selection Tool ابزار ب ج ابزار Tool Type د ابزار Tool Pen -182برای قفل کردن اشکال رسم شده چه عملی را باید انجام دهیم؟

```
الف از منوی Object گزینه Lock را انتخاب کنیم.
                           ب از منوی File گزینه Lock را انتخاب کنیم.
                           ج از منوی Edit گزینه Lock را انتخاب کنیم.
                      د از منوی Window گزینه Lock را انتخاب کنیم.
-183برای مخفی کردن اشکال رسم شده در چاپ چه عملی را باید انجام دهیم؟
                      الف از منوی Object گزینه Lock را انتخاب کنیم.
                       ب از منوی Object گزینه Hide را انتخاب کنیم.
                           ج از منوی Edit گزینه Hide را انتخاب کنیم.
                      د از منوی Window گزینه Hide را انتخاب کنیم.
                    -184از کدام ابزار جهت ایجاد مسیر استفاده می کنیم؟
                                                       الف ابزار Pen
                                                       ب ابزار Line
                                                ج ابزار Regtangle
                                                     د ابزار Shaper
          ۱۸۵-برای ایجاد شکل موج با ابزار Pen چه عملی را باید انجام داد؟
                             الف روی یک نقطه از تصویر کلیک می کنیم.
                        ب روی یک نقطه از تصویر کلیک و درگ می کنیم.
                           ج روی یک نقطه از تصویر دبل کلیک می کنیم.
                                 د کلید ESC را از صفحه کلید می زنیم.
      -186بوسیله کدام ابزار می توان به صورت آزاد شکل هندسی رسم نمود؟
                                                       الف ابزار Pen
                                                       ب ابزار Line
                                                      ج ابزار Pencil
                                                 د ابزار Regtangle
           -187از کدام ابزار جهت اضافه کردن نقاط لنگر استفاده می کنیم؟
                                         الف ابزار Tool curvature
                                      Anchor Point Tool ابزار ب
                              Delete Anchor Point Tool ابزار ج
                                 Add Anchor Point Tool ابزار د
             -188از کدام ابزار جهت کم کردن نقاط لنگر استفاده می کنیم؟
                                         الف ابزار Tool curvature
                                      Anchor Point Tool ابزار ب
                              Delete Anchor Point Tool ابزار ج
                                 Add Anchor Point Tool ابزار د
     -189بوسیله کدام ابزار می توان روی مسیر رسم شده همواری ایجاد کرد؟
```

```
الف ابزار Smooth
                                                    ب ابزار Pen
                                           ج ابزار Tool Shaper
                                         د ابزار Tool Gradient
                                  -190کار ابزار smooth چیست؟
                            الف افزودن نقطه لنگر به مسیر رسم شده.
                         ب حذف کردن نقطه لنگر به مسیر رسم شده.
                        ج هموارسازی(نرم کردن) مسیرهای رسم شده.
                            د ایجاد شکستگی رو مسیرهای رسم شده.
                                    ۱۹۱-کار فرمان join چیست؟
                              الف برای اتصال دو شکل به کار می رود.
    ب برای بستن مسیرهای باز و تبدیل آنها به مسیر بسته به کار می رود.
                ج برای جد<mark>ا</mark> کردن دو مس<mark>یر ا</mark>ز یکدیگر استف<mark>اده </mark>می گردد.
            د برای تبدیل دو مسیر به یک شکل واحد استفاده می گردد.
               -192فرامین join و Average در کدام منو قرار دارند؟
                                                   الف منوی File
                                                   ب منوی Edit
                                                ج منوی Object
                                              د منوی Window
     -193در کدام پنجره می توان مد رنگی صفحه طراحی را تعیین نمود؟
                                              الف در پنجره New
                                              ب در پنجره Save
                                              ج در پنجره Open
                                              د در پنجره Export
-194از کدام قسمت پنجره New می توان مد رنگی تصویر را تعیین نمود؟
                                            الف از قسمت Width
                                     ب از قسمت More Setting
                                             ج از قسمت Height
                                       د از قسمت Mode Color
           -195در کدام پالت می توان رنگ های آماده را مشاهده نمود؟
                                              الف در پالت Color
                                               ب در پالت Layer
                                            ج در پالت Swatche
                                                 د در پالت Info
                  -196چند نمونه رنگ در پالت Swatch وجود دارد؟
```

```
الف سه مدل:رنگ ساده،رنگ های تدریجی،الگو
                                                            ب دو مدل:رنگ ساده،رنگ های تدریجی
                                                                       ج دو مدل:رنگ ساده، الگو
                                                                           د یک مدل:رنگ ساده
-197برای اضافه کردن پالت رنگ سفارشی در پالت Swatch از قسمت تنظیمات روی کدام گزینه کلیک می کنیم؟
                                                                           New Swatch الف
                                                                      Duplicate Swatch ب
                                                                  Open Swatch Library ج
                                                                          Sort By Name د
                  -198برای ایجاد یک نمونه رنگ دلخواه در پالت Swatch روی کدام گزینه کلیک می کنیم؟
                                                                           New Swatch الف
                                                                      Duplicate Swatch ب
                                                                  Open Swatch Library ج
                                                                          Sort By Name د
                                        -199شفاف کردن رنگ اشکال با کمک کدام پالت انجام می شود؟
                                                                     الف پالت Transparency
                                                                               ب پالت Layer
                                                                                ج پالت Color
                                                                              د پالت Swatch
                                                         -200کار پالت Transparency چیست؟
                                                                           الف رنگ کردن اشکال
                                                                       ب دادن خط دور به اشکال
                                                                       ج شفاف کردن رنگ اشکال
                                                                           د مخفی کردن اشکال
                            -201گزینه Opacity در پالت Transparency چه عملی را انجام می دهد؟
                                                الف میزان غلظت رنگ شکل مورد نظر را تعیین می کند.
                                               ب میزان شفافیت رنگ شکل مورد نظر را تعیین می کند.
                                                   ج میزان stroke شکل مورد نظر را تعیین می کند.
                                                 د میزان درجه رنگ شکل مورد نظر را تعیین می کند.
                                                            -202کار ابزار Eyedropper چیست؟
                                                                          الف رنگ آمیزی اشکال
                                                                               ب رسم مستطیل
                                                                     ج نمونه گیری از رنگ اشکال
                                                                                    د رسم نور
                                           -203جهت نمونه گیری از رنگ از کدام ابزار استفاده می شود؟
                                                                        الف ابزار Eyedropper
```

```
ب ابزار Regtangle
                                                                             ج ابزار Selection
                                                                                   د ابزار Pen
                                   -204برای ایجاد طیف رنگ در اشکال از کدام ابزار استفاده می کنیم؟
                                                                        الف ابزار Eyedropper
                                                                                   ب ابزار Pen
                                                                              ج ابزار Gradient
                                                                            د ابزار Regtangle
                                                               -205کار ابزار Gradient چیست؟
                                                                الف ایجاد طیف رنگ بر روی اشکال
                                                                           ب رسم یک مس<mark>تطیل</mark>
                                                                        ج ایجاد نور بر روی تصویر
                                                                  د انتخاب کردن اشکال رسم شده
                                  -206برای فعال کردن ابزار Mesh Gradient چند راه وجود دارد؟
                                         الف دو راه1:استفاده از جعبه ابزار 2 استفاده از منوی Object
                                             ب دو راه1:استفاده از جعبه ابزار 2 استفاده از منوی File
                                              ج دو راه1:استفاده از جعبه ابزار 2 استفاده از منوی Edit
                                                                     د یک راه:استفاده از جعبه ابزار
                                              ۲۰۷-برای ایجاد یک <mark>الگو از کدام منو ا</mark>ستفاده می کنیم؟
                                                                              الف منوی Layer
                                                                              ب منوی Object
                                                                               ج منوی Effect
                                                                                   د منوی File
-208برای ایجاد یک الگوی جدید از زیر منوی Pattern از منوی Object کدام گزینه را انتخاب می کنیم؟
                                                                                الف گزینه New
                                                                                ب گزینه Make
                                                                                 ج گزینه Save
                                                                                د گزینه Open
                                            -209پس از ایجاد یک الگو در کدام پالت ذخیره می شود؟
                                                                             الف پالت Swatch
                                                                                ب پالت Layer
                                                                               ج پالت Pattern
                                                                                  د پالت Color
                                                 -210فرمان Expand چه عملی را انجام می دهد؟
                                                 الف برای جوش دادن اشکال به هم استفاده می شود.
```
ب برای باز کردن یک صفحه جدید به کار می رود. ج برای تجزیه اشکال و متون استفاده می شود. د برای باز کردن یک فایل استفاده می شود. -211برای تغییر ضخامت دور اشکال از کدام پالت استفاده می کنیم؟ الف پالت Layer ب پالت Swatch ج پالت Stroke د پالت Info -212پالت Stroke از کدام منو فعال می شود؟ الف منوی Layer ب منوی Edit ج منوی File د منوی Window -213کار فرمان path Offset چیست؟ الف با این فرمان می توان اشکال و مسیرها را تکرار نمود. ب با این فرمان می توان می توان اشکال را رنگ آمیزی نمود. ج با این فرمان می توان اشکال را تبدیل به الگو کرد. د با این فرمان می توان اشکال را مخفی نمود. -214برای مشاهده انواع قلمو از کدام پالت استفاده می کنیم؟ الف پالت layer ب پالت Color ج پالت Swatch د پالت Brush ۲۱۵-برای رسم یک چهارگوش از کدام ابزار استفاده می کنیم؟ الف ابزار Regtangle ب ابزارEllipse ج ابزار Polygon  $Star, I$ د ابزار -216برای رسم یک شکل چهارگوش با وارد کردن مقادیر عددی چه عملی را انجام می دهیم؟ الف باید روی ابزار راست کلیک کرده و مقادیر را وارد کنیم. ب روی صفحه طراحی دبل کلیک می کنیم تا پنجره سایز باز شود. ج روی صفحه طراحی یکبار کلیک می کنیم تا پنجره سایز باز شود. د روی صحفه راست کلیک می کنیم تا پنجره سایز باز شود. -217برای رسم یک بیضی با وارد کردن مقادیر عددی چه عملی را انجام می دهیم؟ الف باید روی ابزار راست کلیک کرده و مقادیر را وارد کنیم. ب روی صفحه طراحی دبل کلیک می کنیم تا پنجره سایز باز شود.

```
ج روی صفحه طراحی یکبار کلیک می کنیم تا پنجره سایز باز شود.
                  د روی صحفه راست کلیک می کنیم تا پنجره سایز باز شود.
                               -218با کدام ابزار می توان بیضی رسم کرد؟
                                                الف ابزار Regtangle
                                                       ب ابزارEllipse
                                                    ج ابزار Polygon
                                                          د ابزارStar
                         -219با کدام ابزار می توان شکل حلزونی رسم کرد؟
                                                الف ابزار Regtangle
                                                       ب ابزارEllipse
                                                       ج ابزار Spiral
                                                          د ابزارStar
   -220گزینه Radius در پنجره ابزار Spiral چه چیزی را مشخص می کند؟
                                     الف جهت چرخش را تعیین می کند.
                                   ب تعداد دوایر شکل ر<mark>ا تع</mark>یین می کند. ا
                                  ج میزان پیچش شکل را تعیین می کند.
                                          د شعاع شکل را تعیین می کند.
   -221گزینه Decay در پنجره ابزار Spiral چه چیزی را مشخص می کند؟
                                     الف جهت چرخش را تعیین می کند.
                                    ب تعداد دوایر شکل را تعیین می کند.
                                  ج میزان پیچش شکل را تعیین می کند.
                                          د شعاع شکل را تعیین می کند.
-222گزینه Segment در پنجره ابزار Spiral چه چیزی را مشخص می کند؟
                                   الف جهت چرخش را تعیین می کند.
                                   ب تعداد دوایر شکل را تعیین می کند.
                                  ج میزان پیچش شکل را تعیین می کند.
                                         د شعاع شکل را تعیین می کند.
    -223گزینه Style در پنجره ابزار Spiral چه چیزی را مشخص می کند؟
                                     الف جهت چرخش را تعیین می کند.
                                    ب تعداد دوایر شکل را تعیین می کند.
                                  ج میزان پیچش شکل را تعیین می کند.
                                          د شعاع شکل را تعیین می کند.
              -224برای چرخش یک شکل از کدام ابزار می توان استفاده کرد؟
                                                     الف ابزار Rotate
                                                  ب ابزارRegtangle
                                                       ج ابزارEllipse
```

```
د ابزارSelect
             -225برای تغییر هم پوشانی در اشکال از کدام گزینه می توان استفاده کرد؟
                                          الف منوی Object گزینه Transform
                                              ب منوی Object گزینه Arrange
                                                ج منوی Object گزینه Group
                                                   د منوی Object گزینه Lock
  -226گزینه front to Bring از زیر مجموعه Arrange چه عملی را انجام می دهد؟
                                    الف شکل انتخابی را به روی همه اشکال می آورد.
                                       ب شکل انتخابی را یک شکل به جلو می آورد.
                                      ج شکل انتخابی را یک شکل عقب تر می برد.
                                        د شکل انتخابی را به زیر همه اشکال می برد.
 -227گزینه Forward Bring از زیر مجموعه Arrange چه عملی را انجام می دهد؟
                                    الف شکل انتخابی را به روی همه اشکال می آورد.
                                       ب شکل انتخابی را یک شکل به جلو می آورد.
                                       ج شکل <mark>انتخابی را یک شکل عقب تر می</mark> برد.
                                       د شکل انتخابی را به زیر همه اشکال می برد.
۲۲۸–گزینه Send Backward از زیر مجموعه Arrange چ<mark>ه عملی را انجام می دهد؟</mark>
                                    الف شکل انتخابی <mark>را ب</mark>ه روی همه اشکال می آورد.
                                       ب شکل انتخابی را یک شکل به جلو می آورد.
                                       ج شکل انتخابی را یک شکل عقب تر می برد.
                                       د شک<mark>ل انتخابی را به زیر همه اشکال می</mark> برد.
۲۲۹-گزینه Send Backward از زیر مجموعه Arrange چه عملی را انجام می دهد؟
                                    الف شکل انتخابی را به روی همه اشکال می آورد.
                                     ب شکل انتخابی را یک شکل به جلو می آورد.
                                       ج شکل انتخابی را یک شکل عقب تر می برد.
                                        د شکل انتخابی را به زیر همه اشکال می برد.
                              -230با کدام ابزارها می توان مقیاس شکل را تغییر داد؟
                                             الف با ابزارهای Selection و Scale
                                     ب با ابزارهای Selection و subselection
                                                 ج با ابزارهای Rotate و Scale
                                        د با ابزارهای Rotate و Subselection
                             -231برای ایجاد الیه از کدام پالت می توان استفاده کرد؟
                                                              الف پالتSwatch
                                                                ب پالت Layer
                                                                   ج پالتInfo
                                                                  د پالتBrush
```

```
-232برای تغییر رنگ الیه در پالت الیه ها از کدام پنجره می توان استفاده کرد؟
                                                          New Layer الف
                                                         Delete Layer ب
                                                         Layer Option \zetaد Color
-233برای فعال شدن محیط Perspective از کدام خطوط راهنما می توان استفاده کرد؟
                                             Perspective Grid Tool الف
                                                             Grid Tool ب
                                                           Guide Tool \tauد خطوط راهنمای سه بعدی
                                      -234کاربرد پالت Appearance چیست؟
                                                   الف مشاهده مشخصات شکل
                                                          ب ایجاد الیه جدید
                                                 ج رنگ آمیزی به صورت طیفی
                                                   د رنگ آمیزی به صورت الگو
                   ۲۳۵<del>-چه چیزهایی را می</del> توان در پالت <mark>Appearance تغییر داد؟</mark>
                                                       Fill & Pattern الف
                                                         Fill & Stroke ب
                                                    Pattern & Stroke \approxStroke & Font د
                     -236برای فعال شده پالت Style از کدام منو استفاده می کنیم؟
                                                              الف منوی File
                                                              ب منوی Edit
                                                            ج منوی Effect
                                                          د منوی Window
                                -237کلید میانبر فعال شدن پالت Style چیست؟
                                                            Shift+F1 الف
                                                                Ctrl + N \cupShift+F2 \tauShift+F5 د
                        -238برای ویرایش یک سبک از کدام پالت استفاده می کنیم؟
                                                     الف پالتAppearance
                                                    ب پالتStyle Graphic
                                                              ج پالتLayer
                                                             د پالتOption
```

```
-239برای ایجاد یک الیه جدید از کدام پالت استفاده می کنیم؟
                                                                       الف پالتLayer
                                                                        ب پالتColor
                                                                  Rew Layer بالت
                                                                      د پالت Swatch
                       -240برای فعال شدن پالت الیه ها می توان از کدام کلید میانبر استفاده کرد؟
                                                                        Ctrl+F7 الف
                                                                               ب 7F
                                                                        Shift+F7 \zetaAlt+F7 د
               -241برای ایجاد یک الیه جدید روی کدام گزینه از پایین پالت الیه ها کلیک می کنیم؟
                                                            Create New Layer الف
                                                                      New Layer ب
                                                              Delete New Layer ج
                                                                            د Layer
                                   -242برای ایجاد یک زیر الیه از کدام گزینه استفاده می کنیم؟
                                                            Create New Layer الف
                                                                      New Layer ب
                                                          Create New Sublayer ج
                                                                            د Layer
                                     -243برای حذف یک الیه از کدام گزینه استفاده می کنیم؟
                                                            Create New Layer الف
                                                        Delete Sublayer Layer ب
                                                                Delete Selection ج
                                                                            د Layer
                         -244برای حذف یک الیه از کدام دکمه صفحه کلید می توان استفاده کرد؟
                                                                          الف Space
                                                                           ب Insert
                                                                     Back Space ج
                                                                           د Delete
-245برای کپی از یک الیه کدام دکمه از صفحه کلید را همزمان با ابزار Selection پایین نگه می داریم؟
                                                                             الف Alt
                                                                             ب Shift
                                                                              Ctrl \approxد 2F
```

```
-246برای مخفی کردن یک الیه چه کاری را انجام می دهیم؟
                          الف روی الیه راست کلیک کرده و گزینه Hide را انتخاب می کنیم.
                                           ب روی عالمت چشم کنار الیه کلیک می کنیم.
                                  ج روی ایکن hide از پایین پالت الیه ها کلیک می کنیم.
                                                          د امکان این کار وجود ندارد.
                                -247برای قفل کردن یک الیه کدام گزینه را فعال می کنیم؟
                                                                        الف Color
                                                                        ب Name
                                                                         Show \zetaد Lock
                          -248از کدام منو می توان گزینه Mask Clipping را فعال نمود؟
                                                                  الف منوی Select
                                                                   ب منویEffect
                                                                   ج منویObject
                                                                      د منوی File
                                           -249کلید میانبر Mask Clipping چیست؟
                                                                      الف 7+Ctrl
                                                                      Ctrl+F6 ب
                                                                      Ctrl+F5 \approxCtrl+F4 د
                                      -250کلید میانبر جهت خارج شدن از ماسک چیست؟
                                                                 Alt+Ctrl+7 الف
                                                                 Alt+Ctrl+F6 ب
                                                                 Alt+Ctrl+F5 \approxAlt+Ctrl+F4 د
۲۵۱-برای خارج شدن از ماسک کدام گزینه را از زیر مجموعه Clipping Mask انتخاب می کنیم؟
                                                                        الف Make
                                                                      ب Release
                                                                    Edit Mask \approxد Mask
                            -252برای چرخاندن اشکال از کدام ابزارها می توان استفاده کرد؟
                                                 الف ابزارهای Selection & Rotate
                                                    ب ابزارهایScale & Selection
                                                       ج ابزارهایScale & Rotate
                                                    د ابزارهای Scale& Regtangle
```

```
-253با دبل کلیک روی ابزار Rotate و باز شدن پنجره تنظیمات گزینه Angle چه چیزی را تعیین می کند؟
                                                                            الف درجه تغییر مقیاس
                                                                                 ب درجه چرخش
                                                                                   ج درجه تقارن
                                                                                   د درجه وضوح
                                      -254برای تغییر مقیاس اشکال از کدام ابزارها می توان استفاده کرد؟
                                                              الف ابزارهای Selection & Rotate
                                                                 ب ابزارهایScale & Selection
                                                                    ج ابزارهای Rotate & Scale
                                                                 د ابزارهای Scale& Regtangle
                                          -255برای ایجاد تصویر آینه ای از کدام گزینه استفاده می کنیم؟
                                              Effect/Distort & Transform/Transform الف
                                                   Effect/Distort & Transform/Twaek ب
                                                      Effect/Distort & Transform/Twist \tauEffect/Distort & Transform/Free Distort د
                                              -256برای اریب کردن شکل از کدام ابزار استفاده می کنیم؟
                                                                            الف ابزارTransform
                                                                                   ب ابزارScale
                                                                                   Shear ج ابزار
                                                                               د ابزار Selection
                               -257زاویه اریب کردن را در کدام گزینه پنجره Shear می توان تعیین کرد؟
                                                                                     الف Angle
                                                                                    ب Vertical
                                                                                 Horizantal \approxShear Angle د
                                                                    -258کار ابزار width چیست؟
                                                     الف ضخامت و نوع خطStroke شکل را تغییر داد.
            ب با درگ کردن روی لبه های تصویر آنها را به سمت داخل یا بیرون به صورت نرم حرکت می دهیم.
                                              ج برای ایجاد پیچش روی لبه های تصویر استفاده می شود.
د می توان با این ابزار لبه های تصویر را به سمت مرکز هل داد در حالی که همه نقاط لنگری در محل باقی می ماند.
                                                                    -259کار ابزار Warp چیست؟
                                                     الف ضخامت و نوع خطStroke شکل را تغییر داد.
            ب با درگ کردن روی لبه های تصویر آنها را به سمت داخل یا بیرون به صورت نرم حرکت می دهیم.
                                              ج برای ایجاد پیچش روی لبه های تصویر استفاده می شود.
د می توان با این ابزار لبه های تصویر را به سمت مرکز هل داد در حالی که همه نقاط لنگری در محل باقی می ماند.
```
-260کار ابزار Twirl چیست؟ الف ضخامت و نوع خطStroke شکل را تغییر داد. ب با درگ کردن روی لبه های تصویر آنها را به سمت داخل یا بیرون به صورت نرم حرکت می دهیم. ج برای ایجاد پیچش روی لبه های تصویر استفاده می شود. د می توان با این ابزار لبه های تصویر را به سمت مرکز هل داد در حالی که همه نقاط لنگری در محل باقی می ماند. -261کار ابزار Pucker چیست؟ الف ضخامت و نوع خطStroke شکل را تغییر داد. ب با درگ کردن روی لبه های تصویر آنها را به سمت داخل یا بیرون به صورت نرم حرکت می دهیم. ج برای ایجاد پیچش روی لبه های تصویر استفاده می شود. د می توان با این ابزار لبه های تصویر را به سمت مرکز هل داد در حالی که همه نقاط لنگری در محل باقی می ماند. -262کار ابزار Blaot چیست؟ الف می توان با این ابزار لبه های تصویر را از مرکز شکل تغییر داد در حالی که همه نقاط لنگری در محل باقی می ماند. ب با درگ کردن روی لبه های تصویر آنها را به سمت داخل یا بیرون به صورت نرم حرکت می دهیم. ج برای ایجاد پیچش روی لبه های تصویر استفاده می شود. د می توان با این ابزار لبه های تصویر را به سمت مرکز هل داد در حالی که همه نقاط لنگری در محل باقی می ماند. -263کار ابزار Scallop چیست؟ الف می توان با این ابزار لبه های تصویر را از مرکز شکل تغییر داد در حالی که همه نقاط لنگری در محل باقی می ماند. ب ابزاری که به ش<mark>ئ ا</mark>نتخاب شده ان<mark>حنا</mark> یا جزییات نقطه نقطه ای به سمت داخل شکل به صورت تصادفی اضافه می کند. ج برای ایجاد پیچش روی لبه های تصویر استفاده می شود. د می توان با این ابزار لبه های تصویر را به سمت مرکز هل داد در حالی که همه نقاط لنگری در محل باقی می ماند. -264کار ابزار Wrinkle چیست؟ الف می توان با این ابزار لبه های تصویر را از مرکز شکل تغییر داد در حالی که همه نقاط لنگری در محل باقی می ماند. ب ابزاری که به شئ انتخاب شده انحنا یا جزییات نقطه نقطه ای به سمت داخل شکل به صورت تصادفی اضافه می کند. ج یکی از ابزارهای liquify که خطوط محیطی یک شئ را به فرم چروکیده شده تبدیل یا تغییر می دهد. د می توان با این ابزار لبه های تصویر را به سمت مرکز هل داد در حالی که همه نقاط لنگری در محل باقی می ماند. -265ابزار متن چند زیر مجموعه دارد؟ الف 1 ب 4 ج 7 د ۵ -266کار ابزار Tool Type چیست ؟ الف اگر با این ابزار یک بار روی صفحه کلیک کنیم می توانیم به صورت آزاد شروع به تایپ کنیم ولی اگر روی صفحه درگ نماییم می توانیم محدوده تایپ را به صورت پاراگرافی تعیین کنیم. ب با این ابزار می توان درون یک مسیر بسته تایپ کرد. ج با این ابزار می توان بر روی یک مسیر رسم شده تایپ انجام داد. د با این ابزار می توان عمودی تایپ کرد.

-267کار ابزار Tool Type Area چیست ؟ الف اگر با این ابزار یک بار روی صفحه کلیک کنیم می توانیم به صورت آزاد شروع به تایپ کنیم ولی اگر روی صفحه درگ نماییم می توانیم محدوده تایپ را به صورت پاراگرافی تعیین کنیم. ب با این ابزار می توان درون یک مسیر بسته تایپ کرد. ج با این ابزار می توان بر روی یک مسیر رسم شده تایپ انجام داد. د با این ابزار می توان عمودی تایپ کرد. ؟ چیست Type on a Path Tool ابزار کار-268 الف اگر با این ابزار یک بار روی صفحه کلیک کنیم می توانیم به صورت آزاد شروع به تایپ کنیم ولی اگر روی صفحه درگ نماییم می توانیم محدوده تایپ را به صورت پاراگرافی تعیین کنیم. ب با این ابزار می توان درون یک مسیر بسته تایپ کرد. ج با این ابزار می توان بر روی یک مسیر رسم شده تایپ انجام داد. د با این ابزار می توان عمودی تایپ کرد. ؟ چیست Vertical Type on a Path Tool ابزار کار-269 الف اگر با این ابزار یک بار روی صفحه کلیک کنیم می توانیم به صورت آزاد شروع به تایپ کنیم ولی اگر روی صفحه درگ نماییم می توانیم محدوده تایپ را به صورت پاراگرافی تعیین کنیم. ب با این ابزار می توان درون یک مسیر بسته به صورت عمودی تایپ کرد. ج با این ابزار می توان بر روی یک مسیر رسم شده تایپ انجام داد. د با این ابزار می توان عمودی تایپ کرد. -270کار ابزار Tool Type Touch چیست ؟ الف با این ابزار می توان یک حرف از متن نوشته شده را تغییر مکان داد. ب با این ابزار می توان درون یک م<mark>سیر</mark> بسته به صورت عمود<mark>ی تایپ کر</mark>د. ج با این ابزار می توان بر روی یک مسیر رسم شده تایپ انجام داد. د با این ابزار می توان عمودی تایپ کرد. -271کار ابزار Tool Type Area Vertical چیست ؟ الف با این ابزا<mark>ر می توان درون یک مسیر بسته به صورت عمودی تایپ کرد.</mark> ب با این ابزار می توان درون یک مسیر بسته به صورت عمودی تایپ کرد. ج با این ابزار می توان بر روی یک مسیر رسم شده تایپ انجام داد. د با این ابزار می توان عمودی تایپ کرد. -272برای تبدیل یک متن به Path از کدام مسیر زیر باید استفاده کرد؟ Type/Create Outlines الف Type/Change Case ب Type/Type Orientation  $\overline{z}$ Type/Font د -273برای ایجاد سطر و ستون در متن گدام گزینه را از منوی Type انتخاب می کنیم؟ Type/Create Outlines الف Type/Add Type Option ب

```
Type/Type Orientation \overline{z}Type/Create Outlines د
 -274در کدام گزینه از پنجره Option Type Area می توان تعداد ستون را وارد کرد؟
                                                                  الف Span
                                                                  ب Rows
                                                              Columns \approxد Offset
-275در کدام گزینه از پنجره Option Type Area می توان تعداد سطرها را وارد کرد؟
                                                                  الف Span
                                                                  ب Rows
                                                              Columns \epsilonد Offset
         -276برای قرار دادن یک متن بر روی یک مسیر کدام ابزار را باید انتخاب کنیم؟
                                                           Type Tool الف
                                                      Area Type Tool ب
                                                      Type on a path \approxVertical Type Tool د
                    -277برای ایجاد خط اطراف متن از کدام گزینه استفاده می کنیم؟
                                                                الف Stroke
                                                                    ب Line
                                                                     ج Fill
                                                                 د Pattern
                      -278برای مقیاس دهی به متن از کدام گزینه استفاده می کنیم؟
                                                               الف Vertical
                                                                ب Distort
                                                                   Scale _{\tilde{c}}د Uniform
                           -279برای رسم یک نمودار از کدام ابزار استفاده می کنیم؟
                                                   Type On Path ابزار الف
                                                     ب ابزار Vertical Type
                                                                ج ابزارType
                                                               د ابزارGraph
                    -280برای نمایش رنگ های آماده از کدام پالت استفاده می کنیم؟
                                                          الف پالت Swatch
                                                               ب پالت Info
```

```
ج پالت Layer
                                                              د پالتStyle
         -281برای نمایش رنگ های وبی کدام زیرمجموعه Swatch را فعال می کنیم؟
                                                               الف Metal
                                                                 ب Web
                                                              ج Pattern
                                                          Color Book د
 -282برای تبدیل یک تصویر برداری به یک تصویر بیت مپی از کدام منو استفاده می کنیم؟
                                                             الف منویFile
                                                           ب منوی Layer
                                                          ج منوی Object
                                                        د منوی Window
-283برای تبدیل یک تصویر برداری به یک تصویر بیت مپی از کدام مسیر استفاده می کنیم؟
                                                  Object/Rasterize الف
                                                    Layer/Rasterize ب
                                                 Window/ Rasterize \approxEdit/ Rasterize د
        -284برای ذخیره فایل جهت استفاده در وب از کدام مسیر زیر استفاده می کنیم؟
                                      File/Save As/Save For Web الف
                                        File/Export/ Save For Web ب
                                                          File / Save \approxFile/Save As د
                   -285گزینه Web For Save در زیر مجموعه کدام گزینه است؟
                                                             الف Import
                                                             Save As ب
                                                                 ج Save
                                                               د Export
                       -286برای ایجاد انیمیشن از چه پسوند فایلی باید استفاده کرد؟
                                                               الف JPEG
                                                                  ب JPG
                                                                   Gif \epsilonد 4MP
                                    -287کلید میانبر ابزار عصای جادویی چیست؟
                                                                   الف W
                                                                    ب Y
```
ج M د A -288کلید میانبر ابزار Pen چیست؟ الف P ب Y ج M د A -289کلید میانبر ابزار تایپ چیست؟ الف W ب Y  $T_{\tilde{c}}$ د A -290کلید میانبر ابزار Pencil چیست؟ الف W ب Y  $\frac{1}{2}$  T  $\frac{1}{2}$ د N ۲۹۱-کلید میانبر <mark>ابزا</mark>ر پاک کن چیست؟ الف E Shift+E ب  $\mathsf{T}_{\mathfrak{C}}$ د A -292کلید میانبر ابزار Rotate چیست؟ الف W ب Y  $R_{\tilde{c}}$ د A -293کلید میانبر ابزار Gradient چیست؟ الف W ب G  $R_{\tilde{c}}$ د A -294کلید میانبر ابزار Mesh چیست؟ الف W ب Y

 $R_{\tilde{c}}$ د U -295کلید میانبر ابزار دست چیست؟ الف W ب Y  $H_{\zeta}$ د A -296سازمان هایی که با هدف کسب سود تشکیل می شوند را چه می نامند ؟ الف سازمان های تولیدی ب سازمان های <mark>خدماتی</mark> ج سازمان های خصوصی د سازمان های انتفاعی -297کدام جمله غلط است ؟ الف تجارت الکترونیکی)ecommerce ) تنها شامل مسائل مربوط به خرید و فروش اینترنت می باشد. ب تجارت الکترونیکی زیرمجموعه ای از ebusiness است. ج کسب و کار اینترنتی با تجارت الکترونیکی متفاوت است. د به مباحث بازاریابی ، مالی و خرید و فروش ،ارتباط با مشتریان و خدمات پس از فروش تجارت الکترونیکی گویند. -298ایجاد امپراتوری اطالعات, اخبار و آموزش به کدام نوع کسب و کار مربوط می شود؟ الف اینترنتی ب خانگی ج کوچک د خانو<mark>اد</mark>گی -299مسئول کلیه وظایف و فعالیت هایی هستند که در یک واحد یا سازمان انجام می شود ؟ الف مدیران تخصصی ب مدیران عمومی ج مدیران عملیاتی د مدیران عالی -۳۰۰-در کدام مرحله از مراحل تجزیه و تحلیل سیستم (برسی وضع حقوق و مزایای کارمند یک اداره) مورد بررسی قرار می گیرد؟ الف تهیه و تنظیم طرح مقدماتی تجزیه و تحلیل ب تشخیص و بیان مشکل و تعیین حدود آن ج جمع آوری و ثبت اطالعات د اجرا و استقرار طرح پیشنهادی